| <br> | • • • |     | • • | ••  | • • | • • | • • | • • | • | • • | • • | • • | • • | • | • • | • • | • • | • | • • | • • | • • • | • • • | • • | • • | • • | • • | • • | • • | • |         | • • | • • | • • | • • |     | • • | • • | • • |   | • • | • • | • | • • | • • | • • | • • | (     |
|------|-------|-----|-----|-----|-----|-----|-----|-----|---|-----|-----|-----|-----|---|-----|-----|-----|---|-----|-----|-------|-------|-----|-----|-----|-----|-----|-----|---|---------|-----|-----|-----|-----|-----|-----|-----|-----|---|-----|-----|---|-----|-----|-----|-----|-------|
| <br> | • • • | • • | • • | • • | • • | • • | • • | • • | • | •   | • • | • • | • • | • | • • | • • | •   | • | • • | • • | •     | • • • | •   | • • | • • | • • | • • | • • | • | <br>• • | • • | • • | • • | • • | • • | • • | • • | • • | • | • • | • • | • | •   | • • | • • | • • | • • • |
|      |       |     |     |     |     |     |     |     |   |     |     |     |     |   |     |     |     |   |     |     |       |       |     |     |     |     |     |     |   |         |     |     |     |     |     |     |     |     |   |     |     |   |     |     |     |     |       |
| <br> |       |     | • • | • • | • • | • • | • • | • • | • | • • | • • | • • | • • | • | • • | • • | •   |   | • • | • • |       |       | • • | • • | • • | • • | • • | • • |   |         | • • | • • | • • | •   |     | • • | • • | • • | • | • • | • • | • | • • | • • | • • | •   |       |

# Donate Life California Organ & Tissue Donor Registry User Guide

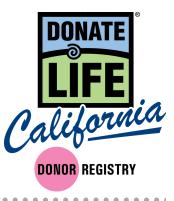

#### Index

| Welcome to the RegistryPage 1               |
|---------------------------------------------|
| Setting Up Your New AccountPage 2           |
| Future Logins to the RegistryPage 2         |
| SearchingPage 3                             |
| Error Search ResultsPage 4                  |
| Search ResultsPage 5                        |
| Donor ProfilePage 6                         |
| Duplicates ProfilePage 7                    |
| Document of GiftPage 7                      |
| Remove DonorPage 7                          |
| Edit ProfilePage 8                          |
| Add UpdatePage 9                            |
| eCampaignsPage 10                           |
| Using Existing eCampaignsPage 11            |
| View ArchivedPage 12                        |
| Add eCampaignPage 13                        |
| ReportsPage 14                              |
| Contact Audit LogPage 15                    |
| User Audit ReportPage 16                    |
| Custom Registry ReportsPage 17              |
| Registrations by Time Period (Graph)Page 21 |
| Forms & FilesPage 23                        |
| Upload RegistrationsPage 23                 |
| User ManagementPage 24                      |
| Add New UserPage 27                         |
| User PermissionsPage 27                     |
| Audit LogPage 28                            |
| ContactPage 29                              |

#### THIS DOCUMENT IS CONFIDENTIAL

The following training materials are confidential and should only be distributed to users that require access to the Donate Life California Registry website in order to complete their ordinary job duties. Per IT Security best practices, please distribute these confidential materials sparingly, redacting information as necessary, and please take all reasonable measures to ensure these materials remain confidential. Thank you.

#### Welcome to the New Donate Life California Registry

We are excited to launch our new registry site on January 22<sup>nd</sup>. This new registry has been designed to upgrade our user experience, increase functionality of the search engine, and add new features to our registry system.

Thank you to all of you who were involved in helping us develop and test this new system.

In order to help you learn the new system we have created a user guide that covers the various features of the site. We will continue to update this user guide as the system will continue to be improved.

For a chance try out what you've learned about the site before the launch, please visit the training site with the below instructions.

- We encourage you to visit the training site here: <u>https://demodlcadmin.ddweb.org</u>
  - This will allow you to practice creating a new password (note it will not save after the launch).
  - o Also, this will give you the chance to get comfortable on the new site prior to using it.
  - Note: The data in the training site is not up to date so do not use the information to determine if someone is a donor.

Once the new site launches on January 22<sup>nd</sup>, the old registry will no longer be accessible. For this reason, we encourage you to try logging into the training site and reviewing the main features you use.

You will also receive a main contact for your OPO to help address any login in or system problems. Please feel free to also contact Megan MacNee, Donate Life California Program Manager at megan@donatelifecalifornia.org or (916) 678-6006.

We'll also be collecting feedback at: <u>http://bit.ly/2SGQCkR</u>

#### THIS DOCUMENT IS CONFIDENTIAL

The following training materials are confidential and should only be distributed to users that require access to the Donate Life California Registry website in order to complete their ordinary job duties. Per IT Security best practices, please distribute these confidential materials sparingly, redacting information as necessary, and please take all reasonable measures to ensure these materials remain confidential. Thank you.

#### Setting Up Your New Account:

- Do you have a username to the old system? Your username will continue to work, but you will need to request a new password to access the new registry.
  - Do so by visiting <u>admin.donatelifecalifornia.org</u>.
  - From here click "Request Password".
  - You will be on a new page where you can enter your email and click the "Request Password" button.
  - You will now receive an email that will allow you to create a new password. You MUST use the link in this email.
- If you do not have a username for the new system, your administrator must create you a new account. Once this is done you will receive an email that includes a link where you can reset your password. Once you've done this, you'll be able to access the registry.

#### Future Logins to the Registry:

- Visit <u>admin.donatelifecalifornia.org</u>. Enter your username and password. Click the "Login" button.
- You can also click "Request Password" or "Contact Admin" if you have trouble logging in.

|                              | Administrative Login                                                 |
|------------------------------|----------------------------------------------------------------------|
|                              | Username                                                             |
|                              | Password                                                             |
|                              | Remember my username     Login                                       |
|                              | Request Password   Contact Admin                                     |
| DONATE                       | Tetal Deviationals: 44,500,004                                       |
| California<br>DONOR REGISTRY | Total Registrants: 14,592,334<br>As of September 26, 2018 - 02:10 PM |

CONFIDENTIAL

#### Searching

- Click "Search Donor" which will take you to the home screen and search page.
- Search by entering any of the fields either alone or in combination:
  - Date of Birth Use when exact DOB is known.
    - Must include full date (month, day, year). Can not do a partial search.
  - o Year of Birth
    - This can be used in place of DOB, if DOB is unclear or unknown.
    - You can check +/- 2 years for broader range OR use a wildcard \*.
    - If ran with DOB it will default to DOB results only.
  - o Gender
    - X (non-binary) appears in both M and F searches.
  - o Names
    - Wildcard \* permissible.
    - Can search by partial or full.
    - Can expand search by phonetic for similar names and alternative spellings.
    - Will search all possible combinations of name fields.
  - o County
  - Zip Code Wildcard \* is permissible.
  - DL / ID # Use when exact DL# is known
  - Last 4 Digits of DL / ID #
    - Helpful particularly if you're unsure of the letter that starts the #. Wildcard \* is permissible.

| earch Donor eCampaigns Repo | orts Forms & Files | Users Contact      |             |             | Q Sign Out     |
|-----------------------------|--------------------|--------------------|-------------|-------------|----------------|
|                             |                    |                    |             |             |                |
| Search Donor                |                    |                    |             |             | C Reset search |
| Date of Birth               | Yea                | r                  |             | Gender      |                |
|                             | מ                  | yy                 | +/- 2 years | MOFOX       |                |
| First Name                  | Las                | t Name             |             | Middle Name |                |
|                             | E .                |                    |             |             |                |
| Run Phonetic Search         |                    |                    |             |             |                |
| County                      | Zip                | Code               |             | DL/ID #     | Last 4 DL/ID # |
| Select                      | <b>v</b> 00        | 0000 or 00000-0000 |             |             |                |

#### Error Search Results

- If your search brings back over 100 entries, you will get an error page.
- If you'd still like to see all results you can click "View All Results".
- Or you can add additional information to your search and it will provide more refined results to help you bring it under 100 entries.

| Search Donor   | eCampaigns         | Reports         | Forms & Files    | Users          | Contact             |                             |                    | Q Sign Out     |
|----------------|--------------------|-----------------|------------------|----------------|---------------------|-----------------------------|--------------------|----------------|
|                |                    |                 |                  |                |                     |                             |                    |                |
| Search         | Donor              |                 |                  |                |                     |                             |                    | ₿ Reset search |
| Error Found    | I                  |                 |                  |                |                     |                             |                    |                |
| There were too | many results four  | nd in this sear | ch (65462 record | ds found). Ple | ase provide additio | nal search parameters to re | efine your search. |                |
| Date of Birth  |                    |                 |                  | Year           |                     |                             | Gender             |                |
|                |                    |                 |                  | уууу           |                     | +/- 2 years                 | MOFX               |                |
| First Name     |                    |                 |                  | Last Name      |                     |                             | Middle Name        |                |
| Megan          |                    |                 | É                | MacNee         |                     |                             |                    |                |
| 🗷 Run Phoneti  | c Search           |                 |                  |                |                     |                             |                    |                |
| County         |                    |                 |                  | Zip Code       |                     |                             | DL/ID #            | Last 4 DL/ID # |
| Select         |                    |                 | •                | 00000 or 0     | 0000-0000           |                             |                    |                |
| Search Dona    | ate Life America R | egistry         |                  |                |                     |                             |                    | Search         |

#### Search Results

- You can sort your relevant results by name, city, source, etc. by clicking the arrows next to the categories.
- Hover over the profile and click to access the "Donor Profile".
- If result is not found, you can:

- Click "Run Phonetic Search" on the top right-hand corner to find similar names.
- Or you can hit back on your back button on your browser or "Return to Search" on the top right-hand corner to add new information to refine your search.
- You may find profiles that have duplicate records, these most commonly will be DMV and Online profiles. They have the same name and DL/ID#.
  - Click the blue number to see all duplicate profiles.

| Search Results                    |            |          |                  |             | ← Return to Sea       | rch 🔌 Run Phonetic Search |
|-----------------------------------|------------|----------|------------------|-------------|-----------------------|---------------------------|
| Name 🔺                            | City ¢     | Source ¢ | DOB ¢            | Mod. Date 🛊 | Status +              | Duplicates +              |
| MacNee, Megan                     | Sacramento | FRM      | 10024908         | 09/25/2018  | Donor                 | 1                         |
| MacNee, Megan <del>Kobacine</del> | Sacramento | ONL      | 10122988         | 09/20/2018  | Donor                 | 2                         |
| MacNee, Megan Karana              | Sacramento | ONL      | <b>NJ200</b> 080 | 09/18/2018  | Removed From Registry | 1                         |
| H H I F H                         |            |          |                  |             |                       | 1 - 4 of 4 items          |

Total Registrations: 14,592,334 As of September 28, 2018 - 02:10 PM

#### **Donor Profile**

- Here you will see all donor information, any past contact, and limitations.
- Additionally, you have access to the document of gift in English and Spanish.
- Depending on permission levels you will also be able to edit donor information or remove the donor from the registry.
- You may see "Registration Upload" as part of the top menu, this is only if a donor registered through a paper form. If they did clicking registration upload will download the pdf of the form signed by the donor.

| Donor Pro                 | ofile        |                    |                     |                 |              | 🛓 Remo                         | wal Letter 🥜 Edit Pi       | rofile |
|---------------------------|--------------|--------------------|---------------------|-----------------|--------------|--------------------------------|----------------------------|--------|
| Megan <b>Kaiburia</b>     | MacNee       |                    |                     |                 |              |                                |                            |        |
| Donor Status:             |              | Removed From Re    | gistry              | Record Creatio  | n Date:      | 11/09/2017                     |                            |        |
| Gender:                   |              | Female             |                     | Record Modific  | ation Date:  | 01/04/2019                     |                            |        |
| Date of Birth:            |              | 01/01/1911         |                     | Registration ID | #:           | HCZDWNG3XH                     | EXU7Z                      |        |
| Address:                  |              |                    | I, West Sacramento, | Registration So | ource:       | Online Registry                |                            |        |
| Phone:                    |              | Yolo<br>9163403352 |                     | Password:       |              | •••••                          |                            |        |
| Email:                    |              | firstname lastname | @omail.com          |                 |              |                                |                            |        |
| Mother's Maiden Na        | ame:         | LastName           | 0.0                 |                 |              |                                |                            |        |
| Driver's License (or      | (D#):        | D1234567           |                     |                 |              |                                |                            |        |
| Place of Birth:           |              | Sacramento, CA     |                     |                 |              |                                |                            |        |
| Limitations               |              |                    |                     |                 |              |                                |                            |        |
| Organs:                   |              |                    |                     |                 |              |                                |                            |        |
| Lungs                     |              |                    |                     |                 |              |                                |                            |        |
| Tissues:                  |              |                    |                     |                 |              |                                |                            |        |
| Other:                    |              |                    |                     |                 |              |                                |                            |        |
|                           |              |                    |                     |                 |              |                                |                            |        |
| Add Update                |              |                    |                     |                 |              |                                |                            |        |
| Contact Name              | Contact Info | Contact D/T        | Record Created      | Created By      | Contact Type | Changes Reques                 | Action Taken               |        |
| Megan Katherine<br>MacNee | 9163403352   | 01/02/2019 02:11   | 01/04/2019 14:12    | Megan MacNee    | Phone        | Added limitations of<br>lungs. | Limitation of lungs added. | *      |

#### **Duplicate Profiles**

• If a profile has a potential duplicate record you will see it noted on the donor profile. Please be sure to use the profile with the most recent modification for reference.

| earch Donor eCampaigns                        | Reports Forms & Files                | Users Contact |                     |               |                          | Q Sign Out               |
|-----------------------------------------------|--------------------------------------|---------------|---------------------|---------------|--------------------------|--------------------------|
| Donor Profile                                 |                                      |               | Remove Donor        | Sedit Profile | Document of Gift         | Spanish Document of Gift |
| Megan <b>Kathali</b> ne MacNe                 | 8                                    |               |                     |               |                          |                          |
|                                               | ile. Click here to see additional re | sults.        |                     |               |                          |                          |
| This may be a duplicate prof                  |                                      |               |                     |               |                          |                          |
| This may be a duplicate prof<br>Donor Status: | Donor                                | R             | ecord Creation Date | E.            | 09/20/2018               |                          |
|                                               | Donor<br>Female                      |               | ecord Creation Date |               | 09/20/2018<br>09/26/2018 |                          |

#### Document of Gift

• Click on Document of Gift or Document of Gift Spanish to download document.

#### *Remove Donor - For Admin Accounts*

- Check address is correct. If not, click "Edit Donor" (top right), and update address.
- Click "Remove Donor" on top right.
- Add email address if provided.
- Confirm removal.
- Click "Add Update" button and note type of contact, contact information, request made and action taken.
- If email confirmation not sent, click "Removal Letter" (now on top right). Letter will download.
- Print letter and mail to removed donor.

## CONFIDENTIAL

#### *Edit Profile - For Admin Accounts*

- Click "Edit Profile" on top right.
- Make any requested changes.
- Ensure all \* required fields are filled.
- Click "Save Donor Information" button.
- Click "Add Update" button and note type of contact, contact information, request made and action taken.

| First Name*                                               | Middle Name                                        | Lact Name*                   |                              |
|-----------------------------------------------------------|----------------------------------------------------|------------------------------|------------------------------|
| Megan                                                     | Po <u>rtenino</u>                                  | MacNee                       |                              |
| Donor Status*                                             | Gender*                                            | Date of Birth*               |                              |
| Donor 🔻                                                   | I M R F I X                                        |                              | t                            |
| Record Creation Date                                      | Record Modification Date                           | Registration ID #            |                              |
| 09/20/2018                                                | 08/26/2018                                         | J642M4UIC0VZEGS              |                              |
| Address"                                                  | City*                                              | State*                       | Zip Code*                    |
|                                                           | Sacramento                                         | California 🔻                 | 95816                        |
| Email                                                     | Phone                                              | Driver's License (or ID) #   |                              |
| ITE                                                       | annesse.                                           |                              |                              |
| Mother's Malden Name                                      | Place of Birth                                     | Password*                    |                              |
|                                                           |                                                    | -                            |                              |
|                                                           |                                                    |                              |                              |
| Limitations                                               |                                                    |                              |                              |
| Organs                                                    | Ticques                                            | Other                        |                              |
| D Heart                                                   | E Heart valves                                     | ID My gift of tissues may be | donated only to non-profit   |
| D Lungs                                                   | III Skin grafts                                    | organizations                |                              |
| B Kidneys                                                 | Eyes/Comeas                                        | 8 My gift of skin may be use |                              |
| 10 Liver                                                  | Bones .                                            | reconstructive purposes only |                              |
| B Pancreas                                                | E Soft tissue (including ligaments, tendons, blood | My gift of tissues may be    | used in the United States of |
| 8 Small bowel intestine                                   | vessels)                                           |                              |                              |
| Pancreas for islet cells                                  | Paricardium                                        |                              |                              |
| Espleen & lymph nodes                                     | III Vertebral bodies                               |                              |                              |
| For Research*                                             | E For Research*                                    |                              |                              |
| Notes                                                     |                                                    |                              |                              |
|                                                           |                                                    |                              |                              |
| I don't want to give my brain if that ever becomes scient | tifically possible.                                |                              |                              |

#### Add Update

- Click "Add Update" button.
- Fill out form with information including type of contact, contact information, request made and action taken.
- This should be done whenever a profile is edited or removed, or a donor has been contacted.
- Click "Save".

| Add Update            |              |                     |                |            |              |                |              |   |
|-----------------------|--------------|---------------------|----------------|------------|--------------|----------------|--------------|---|
| Contact D/T           | month/d      | ay/year hour:minute |                |            |              |                | Æ            | ] |
| Contact Type          |              |                     |                |            |              |                |              | Ŧ |
| Changes Reques        | ted Change   | s Requested         |                |            |              |                |              |   |
| Action Taken          | Action       | Taken               |                |            |              |                |              |   |
| Save                  |              | Cancel              |                |            |              |                |              |   |
| Contact Name          | Contact Info | Contact D/T         | Record Created | Created By | Contact Type | Changes Reques | Action Taken |   |
| No records available. |              |                     |                |            |              |                |              | ¢ |

#### eCampaigns (Available based on permissions)

- Click the "eCampaigns" tab on the top menu. This takes you to all the active eCampaigns associated with your OPO. ٠
- Find an existing eCampaign by: ٠
  - Scrolling through the list.
  - Sorting columns with the arrows next to the column titles.
  - Use the search in the top right-hand of the menu within the eCampaigns page.
- Once you've found your campaign on this page you can see its registration numbers, edit the eCampaign page, delete the campaign or move to archives.

| Search Donor | eCampaigns | Reports | Forms & Files | Users | Contact | Q Sign Out |
|--------------|------------|---------|---------------|-------|---------|------------|
|              |            |         |               |       |         |            |

| Active eCampaigns                      | ctive eCampaigns   |              |            |         |        |         |  |  |  |  |
|----------------------------------------|--------------------|--------------|------------|---------|--------|---------|--|--|--|--|
| Event Title 🗢                          | OPO ¢              | Start Date 🗢 | End Date 🖨 | Count 🖨 | Delete | Archive |  |  |  |  |
| A Second Life Time                     | OneLegacy          | 01/01/2013   | 12/31/2022 | 4       |        |         |  |  |  |  |
| A Story of Love and Loss Allan DeSmith | OneLegacy          | 01/01/2017   | 12/31/2022 | 1       |        |         |  |  |  |  |
| AAC Supports Earl - PKD Awareness      | Donor Network West | 11/11/2017   | 12/19/2022 | 0       |        |         |  |  |  |  |
| ABC7                                   | OneLegacy          | 12/27/2013   | 12/31/2022 | 12      |        |         |  |  |  |  |

# 

#### Using Existing eCampaign

- Adjust title, dates, URL, delete or archive the existing campaign details by editing fields.
- View sign ups and page views.
- Edit eCampaign public page by using web editor. Add text, format text, insert images, insert links.
  - Note: All eCampaigns existing prior to the new registry will transfer for tracking purposes but the public pages are still handled on the WordPress pages. These pages will link to the new registry for tracking.
- Can also make all same changes on Spanish (Done Vida) version of the page, do so by clicking the "Spanish" button.

| Event Title                                             |                                                                                                    |       |          |                 |             |          |     |                  |   | St | tart Da | te    |         |     |     | En             | d Date | e   |   |     |  |
|---------------------------------------------------------|----------------------------------------------------------------------------------------------------|-------|----------|-----------------|-------------|----------|-----|------------------|---|----|---------|-------|---------|-----|-----|----------------|--------|-----|---|-----|--|
| Rose Parade H                                           | onoree                                                                                                    |       |          | ±.              |             | English  | Spa | nish             |   |    | 10/09/2 | 2018  |         |     | ť   | 1              | 0/09/2 | 023 |   |     |  |
| Webpage URL                                             |                                                                                                    |       |          |                 |             |          |     |                  |   |    |         |       |         |     |     |                |        |     |   |     |  |
| https://demodicre                                       | gister.ddweb.or                                                                                                    | rg/   |          | rose            | paradel     | honoree  |     |                  |   |    |         | ,     | Archive |     |     |                |        |     | S | ave |  |
|                                                         |                                                                                                    |       |          |                 |             |          |     |                  |   |    |         |       |         |     |     |                |        |     |   |     |  |
| Number of sign up<br>Number of sign up<br>Page views: 0 |                                                                                                    | ates: | 1        |                 |             |          |     |                  |   |    |         |       |         |     |     |                |        |     |   |     |  |
| r ago nono. o                                           |                                                                                                    |       |          |                 |             |          |     |                  |   |    |         |       |         |     |     |                |        |     |   |     |  |
|                                                         | eCampaign C                                                                                                    | onten | t En     | glish           | Spani       | sh       |     |                  |   |    |         |       |         |     |     |                |        |     |   |     |  |
|                                                         | B I <u>U</u><br>Sans Serif                                                                                                    | -     | "" <br = | » н<br><u>Т</u> | 1 Hz<br>🗞 🖬 | ≌ ≡<br>8 | ×,  | 2 X <sup>2</sup> | ₫ | E  | ٩٩      | Norma | 1 0     | Non | mal | \$<br><u>A</u> |        |     |   |     |  |
|                                                         | Learn About This Year's Rose Parade Honoree<br>Steve Sepulveda was born January 10, 1969, in El Paso TX. He was raised in<br>and lived in Los Angeles until his passing on July 7, 2013 at the age of 44.<br>Steve was a great son, a wonderful father and an amazing husband. He left<br>behind two daughters, his wife, his mother and two siblings.<br>As a kid, Steve had a lot of energy and loved to play sports. He played high<br>school football and basketball and attended Humboldt University after<br>graduating. Steve and his shouse were school friends while in elementary |       |          |                 |             |          |     |                  |   |    |         |       |         |     |     |                |        |     |   |     |  |

## eCampaign Profile

View eCampaigns View Archived Q Search

## CONFIDENTIAL

#### View Archived

- Operates same as the active campaigns but allows you to organize past campaigns versus existing. These still track from their links.
- Will automatically move over to this page when its end date occurs.
- Or will be moved when manually marked as archived.
- Can edit same as above eCampaigns. Can also unarchive.

| Archived eCampaigns           | - Add New eCampaig     | in 🔳 View Ui | narchived Q Search |         |        |           |
|-------------------------------|------------------------|--------------|--------------------|---------|--------|-----------|
| Event Title 🗢                 | OPO ¢                  | Start Date 🗢 | End Date 🛊         | Count 🗢 | Delete | Unarchive |
| Alex Guedea Memorial Campaign | OneLegacy              | 01/01/2013   | 12/31/2022         | 0       |        |           |
| Buildogs                      | Donate Life California | 03/24/2018   | 03/24/2019         | 2       |        |           |
| DonateLifeRoseParadeFloat     | Donate Life California | 01/03/2018   | 01/03/2019         | 1       |        |           |
| Gavin's eCampaign             | OneLegacy              | 11/11/2017   | 12/31/2022         | 0       |        |           |

#### Add eCampaign

- Click "Add New eCampaign" link
- Add event title.
  - This will auto create a URL which you can then edit.
- Dates will populate start date of current date and end date as five years from now. You can edit by scrolling through the pop out calendars.
- Click the "Spanish" tab to also create a page for the Done Vida site.
- Edit auto filled URL if needed.
- Edit eCampaign public page in web editor.
  - Type and format text.
  - o Insert images or videos.
  - Add any links.
- Click "Add eCampaign".
- Click the hyperlink to view new public eCampaign page.

| Add eCampaign                                     | View eCa        | ampaigns 🗧 View Archived 🔍 Search |             |                        |
|---------------------------------------------------|-----------------|-----------------------------------|-------------|------------------------|
| Event Title                                       | English Spanist | Start Date<br>10/26/2018          |             | End Date<br>10/26/2023 |
| Webpage URL<br>https://demodicregister.ddweb.org/ |                 | Car                               | ncei        | Add eCampaign          |
| eCampaign Content English Spanish                 | I               |                                   |             |                        |
| B I U S 77 ↔ H1 H2<br>% I II                      |                 | ¶ Normal ≎ Normal                 | ≄ 🔺  Sans S | Serif 🛊 🚍 🗛            |
| Insert text here                                  |                 |                                   |             |                        |

CONFIDENTIAL

#### **Reports (Available based on permissions)**

The reports section is the area of the site that will differ the most from the old registry. With that, once you take a few minutes to learn it, you'll find additional abilities and we hope you will find it user friendly in the long run. With that, please do provide us feedback. You'll also note that while basic reporting is now available, some of the features are still in development. We will update you as they are added.

- To access, click "Reports" in top menu. This will take you to a list of available reports (the reports listed may differ based on permission level).
  - Contact Audit Log: Tracks contacts by donors for changes, updates, removals, etc.
  - User Audit Log: Tracks all users of the registry including last login.
  - Custom Report Registry: Search donor data for statistics and trends.
  - eCampaign Report: Track eCampaigns registrations.
  - Registration by Time Period (Graph): Creates graphs of a filtered selection of donors by day, week, month and year.
  - Removal Reports: Tracks all removals from the registry.

| Search Donor eCampaigns          | Reports | Forms & Files | Users | Contact | Q Sign Out                                              |
|----------------------------------|---------|---------------|-------|---------|---------------------------------------------------------|
|                                  |         |               |       |         |                                                         |
| Reports                          |         |               |       |         | Reports Template Reports DMV Import Log Removal Reports |
| Report Name                      |         |               |       |         | Description                                             |
| Contact Log Audit                |         |               |       |         | Contact Log Audit                                       |
| User Audit Report                |         |               |       |         | User Audit Report                                       |
| Custom Registry Report           |         |               |       |         | Custom Registry Report                                  |
| eCampaign Report                 |         |               |       |         | eCampaign Report                                        |
| eRegistration Report             |         |               |       |         | eRegistration Report                                    |
| Registrations by Time Period (Gr |         |               |       |         | Registrations by Time Period (Graph)                    |

#### Contact Log Audit

This report displays contact by donors to registry users including the request they made, and action taken. This includes changes to donor profiles and removals.

- Click on "Contact Log Audit" to access report.
- To run the report, select:
  - o Start and End Dates.
  - o Organization.
  - o Contact Type.
  - Click the "View Report" button on the top right.
- Use the menu bar to:
  - Move from various pages of the report.
  - Search results (this works similar to the "find" function in Word or your browser).
  - Download the report in a variety of formats.
  - o Refresh the report.

| Start Date:   |              | 🗐 🗹 NULL  | End Date:     | 1/9/2019 | View Report |
|---------------|--------------|-----------|---------------|----------|-------------|
| Organization: | All          | ¥         | Contact Type: | All      |             |
| I4 4 1        | of 1 ▷ ▷ ↓ ↓ | Find   Ne | ext 🛃 • 📀     |          |             |

## Contact Log Audit Report

| Donor Name | Contact Info | Contact Date Time | Created Date Time | Created By | Contact Type | Changes |
|------------|--------------|-------------------|-------------------|------------|--------------|---------|
|------------|--------------|-------------------|-------------------|------------|--------------|---------|

#### User Audit Report

This report shows all users, their permission levels, contact information, agreement status and last login.

- Click on "User Audit Report" to access report.
- To run the report, select:
  - o Organization.
  - o User Type.
  - Deleted Users (Yes or No).
  - Click the "View Report" button on the top right.
- Use the menu bar to:
  - Move from various pages of the report.
  - Search results (this works similar to the "find" function in Word or your browser).
  - Download the report in a variety of formats.
  - o Refresh the report.

| Organization:  | Donate Life California V User Type: All V | View Report |
|----------------|-------------------------------------------|-------------|
| Deleted Users: | All                                       |             |
|                |                                           |             |
| I⊲ ⊲ 1         | of 2 ? 🕨 🕅 🖣 🛛 Find   Next 🔍 🗸 🌚          |             |

#### **User Audit Report**

| Username           | Full Name | ОРО                    | User Type   | Permission Level | Email | Phone |
|--------------------|-----------|------------------------|-------------|------------------|-------|-------|
| addima             |           | Donate Life California | Basic       | 10               |       |       |
|                    |           | Donate Life California | Basic       | 10               |       |       |
| <del>babra</del> m |           | Donate Life California | Basic       | 10               |       |       |
| BPage-             |           | Donate Life California | Basic       | 10               |       |       |
| turad-             |           | Donate Life California | Super Admin | 30               |       |       |
| brpane             |           | Donate Life California | Basic       | 10               |       |       |
| ित्तर्वाल          |           | Donate Life California | Basic       | 10               |       |       |
| dcasso             |           | Donate Life California | Basic       | 10               |       |       |
| DL-Ctest           |           | Donate Life California | Admin       | 20               |       |       |
| EBurch-            |           | Donate Life California | Basic       | 10               |       |       |
| efinikelstein      |           | Donate Life California | Basic       | 10               |       |       |
| cromero            |           | Donate Life California | Admin       | 20               |       |       |

#### Custom Registry Reports

Here you can find total numbers of donors as well as the number of donors filtered by time ranges, demographics and geographic parameters.

- Click on "Custom Registry Report" to access report.
- When you open the report, all filters default to ALL.
- To run the report, select:
  - Time range by typing X/X/XX, selecting dates in the calendar or by checking the NULL box.
  - Then select any additional filters you'd like to narrow your data.
    - Geographic Filters:
      - By OPO: Service areas for each OPO.
      - By Counties:
        - Select All or some counties in the County dropdown OR
        - You may enter county names as free-text using the "Enter County Name(s)" field. To include multiple counties, hit the "Enter" key on your keyboard before typing the next county. Then you can enter as many counties as you would like to include. Once your list is complete, click outside of the Enter County Name(s) field to save the list.
          - NOTE: To switch back to ALL counties, delete the counties typed and replace by tying ALL. You can then search by ALL or select ones in the dropdown.
      - By Cities:
        - Select All or some cities in the City dropdown OR
        - You may enter city names as free-text using the "Enter City Name(s)" field. To include multiple cities, hit the "Enter" key on your keyboard before typing the next city. Then you can enter as many cities as you would like to include. Once your list is complete, click outside of the Enter City Name(s) field to save the list.
          - NOTE: To switch back to ALL cities, delete the cities typed and replace by tying ALL. You can then search by ALL or select ones in the dropdown.
      - By Zip Code:
        - o Select All or some zip codes in the Zip Code dropdown
          - OR

- You may enter zip codes as free-text using the "Enter Zip Code(s)" field. To include multiple zip codes, hit the "Enter" key on your keyboard before typing the next zip code. Then you can enter as many as zip codes as you would like to include. Once your list is complete, click outside of the Enter Zip Code(s) field to save the list.
  - NOTE: To switch back to ALL zip codes, delete the zip codes typed and replace by tying ALL. You can then search by ALL or select ones in the dropdown.
- Demographic Filters:
  - Age: Broken down by census categories for age.
  - Gender: Options are M, F & X. X is a new, non-binary option made available by the DMV.
  - Ethnicity: Ethnicity data is only available for County-Level or Statewide data (due to the limitations of census data). Note that the breakdown reflects the ethnicity of the total population of the given area, *not* the ethnic breakdown of the donor-designated population, since that data is not widely collected.
- Registration Type:
  - You MUST select one option to run the report. Select ALL to get all forms of registration.
  - Or select the specific type: paper, mobile, eCampaign, etc. you'd like to search.
- Click the "View Report" button on the top right.

| Start Date          | 1/1/2019                             | End Date              | 1/9/2019 🛄 🗌 NULL                   | View Report |
|---------------------|--------------------------------------|-----------------------|-------------------------------------|-------------|
| OPO                 | DNW, LS, OL, SDS                     | Enter County Name(s): | All                                 |             |
| Enter City Name(s): | All                                  | County                | Alameda, Alpine, Amador, Butte, C   |             |
| City                | Adelanto, Agoura Hills, Alameda, 🖌 💌 | Enter Zip Code(s):    | All                                 |             |
| Age                 | 13-18 yrs, 19-24 yrs, 25-44 yrs, 4   | Zip Code              | 90001, 90002, 90003, 90004, 900 🗸   |             |
| Gender              | Male, Female, X                      | Ethnicity             | Hispanic, White, Asian, Black or Al |             |
| Registration Type   |                                      |                       |                                     |             |
|                     |                                      |                       |                                     |             |

- Use the menu bar to:
  - Move from various pages of the report.
  - Search results (this works similar to the "find" function in Word or your browser).
  - Download the report in a variety of formats.
  - Refresh the report.
- The Results of the "Custom Registry Report"
  - Total Donors: The number of donors according to your selected filters.
  - Total Population: This is available for statewide and county-based searches. The data comes from the updated census estimates.
  - Donor Designation: This is available for statewide and county-based searches. This compares the above Total Donors and Total Population to create a Donor Designation for the specified filters.
  - Ethnicity: This is available for statewide and county-based searches. The data comes from the updated census estimates. This is NOT the representation of the donor database but instead the geographic area's ethnicity.
  - eCampaigns Total: How many were registered by all eCampaigns based on your filters.
  - Graph: The number of donors listed and represented visually by month of the above Total Donors.
    - Note: More options for graphs by days, weeks, months and years are available under the Registrations by Time Periods (Graph) Report.

# Custom Registry Report

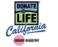

| Total Donors:              | 853,754                                                                                                    |                          |                                                   |  |  |  |  |
|----------------------------|----------------------------------------------------------------------------------------------------|--------------------------|---------------------------------------------------|--|--|--|--|
| Total Population of Areas: | 39,027,296                                                                                                    |                          |                                                   |  |  |  |  |
|                            | Population Data availa                                                                                                    | able for County-Level or | Statewide data.                                   |  |  |  |  |
| Donor Designation:         | 38.4%                                                                                                    |                          |                                                   |  |  |  |  |
|                            | Donor Designation Rate available for County-Level or Statewide data.<br>Donor Designation Rate includes entire population of designated geographic area. |                          |                                                   |  |  |  |  |
| Gender Split of Donors:    | 49% Male                                                                                                    | 51% Female               | 0% X                                              |  |  |  |  |
| Age Range of Donors:       | 8% 13-18 yrs                                                                                                    | 18% 19-24 yrs            | 36% 25-44 yrs                                     |  |  |  |  |
|                            | 25% 45-64 yrs                                                                                                    | 12% Over 65 yrs          |                                                   |  |  |  |  |
| Ethnicity:                 | Ethnicity Data availabl<br>total population of the                                                                                                    |                          | atewide data. Breakdown reflects ethnicity of the |  |  |  |  |
|                            | 39.3% Hispanic                                                                                                    |                          | 58.3% White                                       |  |  |  |  |
|                            | 14.8% Asian                                                                                                    |                          | 5.8% Black or African American                    |  |  |  |  |
|                            | 0.4% Native Haw<br>or Other Pacifi                                                                                                    | - carroann               | 0.8% American Indian<br>or Native Alaskan         |  |  |  |  |
| eCampaigns Total:          | 1,995                                                                                                    |                          |                                                   |  |  |  |  |

# Data by MonthRegistrationJanuary 201855,827

76,297

63,261

February 2018

March 2018

April 2018

May 2018

June 2018

July 2018

August 2018 September 2018

October 2018

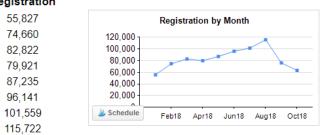

#### Registrations by Time Period (Graph)

This report will create a graph of the total donors by a selected time range including days, weeks, months and years. This will also provide a breakout of the number of donors over each of those time periods.

- Click on "Registrations by Time Period" to access report.
- To run the report, select:
  - Fill out filters just as in the "Custom Registry Report".
  - Then, also select the "Time Period" you'd like to have the chart broken up as.
  - Click the "View Report" button on the top right.
- Use the menu bar to:
  - Move from various pages of the report.
  - Search results (this works similar to the "find" function in Word or your browser).
  - Download the report in a variety of formats.
  - o Refresh the report.

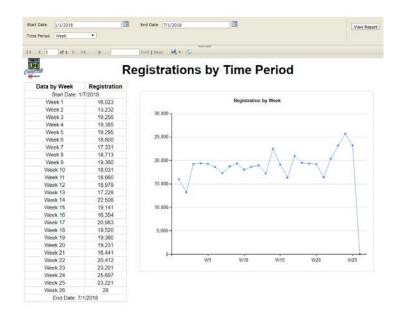

**Removal Report** 

This report shows all removals during a selected time period. This is only available to Super Users.

- Click on "Removal Report" to access report.
- To run the report, select Start and End Dates.
- Click the "View Report" button on the top right.
- Use the menu bar to:
  - Move from various pages of the report.
  - Search results (this works similar to the "find" function in Word or your browser).
  - Download the report in a variety of formats.
  - Refresh the report.

#### Functions in Development

- Personalized reports.
- eRegistration reports (mobile app).

#### Forms & Files (Available based on permissions)

#### Upload Registration - Paper Forms

- Click "Forms & Files" or Click "Registration Upload" in dropdown menu.
  - o Click "Registration Upload"
    - Here are all paper forms that have been uploaded.
  - o Click "Registration Upload"
  - Type in all information on the paper form. Review to ensure all information is correct.
  - Click "Upload Form" button to attach PDF to the profile.
  - Once uploaded click the "Submit" button.
  - Donor is now added. Their profile will reflect entered details and the pdf of the form will be included.

|                             | Middle Name                                                             | Lact Name*                                  |                                                                                                    |
|-----------------------------|-------------------------------------------------------------------------|---------------------------------------------|----------------------------------------------------------------------------------------------------|
|                             |                                                                         |                                             |                                                                                                    |
| Bender*                     | Date of Birth*                                                          | Place of Birth                              |                                                                                                    |
| IM OF OX                    | mmkldilyyyy                                                             |                                             |                                                                                                    |
| Addrecc"                    | City*                                                                   | State*                                      | Zip Code*                                                                                                    |
| Driver's License (or ID) ≢* | Phone Number                                                            | Email                                       |                                                                                                    |
| Limitations                 |                                                                         |                                             |                                                                                                    |
| Drgans                      | TICCUBC                                                                 | Other                                       |                                                                                                    |
| Heart                       | Heart valves                                                            | My gift of tissues may be                   | donated only to non-profit                                                                                                    |
| D Lungs                     | Skin grafts                                                             | organizations<br>My gift of skin may be use |                                                                                                    |
| 0 Kidneys                   | Eyes/Comeas                                                             | reconstructive purposes only                |                                                                                                    |
| B Liver<br>D Pancreas       | Bones                                                                   | ID My gift of tissues may be                |                                                                                                    |
| Small bowel intestine       | Soft tissue (including ligaments, tendons, blood vessels) B Pericardium | and the second second sec                   | and the second second sec |
| Pancreas for islet cells    | Vertabral bodies                                                        |                                             |                                                                                                    |
| E Spleen & lymph nodes      | E For Besearch"                                                         |                                             |                                                                                                    |
| D For Research              |                                                                         |                                             |                                                                                                    |
| Notes                       |                                                                         |                                             |                                                                                                    |
|                             |                                                                         |                                             |                                                                                                    |

#### User Management (Available based on permissions)

- Click on "Users" on the tab or the "User Management" tab on the drop down.
  - This tab will show all users in your OPO.
- Find existing users by:
  - Scrolling through the list.
  - o Sorting columns with the arrows next to the column titles.
  - Use the search in the top right-hand of the menu within the User Management page.

| User Management   |                    | + /                | Add New User 📋 Audit Log 💄 My Profile | <b>Q</b> Search User |
|-------------------|--------------------|--------------------|---------------------------------------|----------------------|
| Registered User ¢ | OPO ¢              | Permission Level 🗢 | Last Login 🗢                          | Delete               |
| aalvarez          | OneLegacy          |                    | 08/18/2018 15:54:43                   |                      |
| aalvarez2         | OneLegacy          |                    | 08/18/2018 15:51:28                   |                      |
| aanderson         | Donor Network West |                    | 07/13/2017 10:18:37                   |                      |
| abolaris          | OneLegacy          |                    | 08/06/2018 11:36:04                   |                      |
| Abraham, Arnetta  | Donor Network West | Donor Search       |                                       |                      |
| abucholtz         | OneLegacy          |                    | 04/03/2018 05:51:31                   |                      |

## Lloor Monogomont

- Click on your desired user.
  - Here you can update information and permissions.
  - Must have \* (required fields).
  - Only enter password if you want to change it.
  - Click "Save" to save changes.

## Edit User

#### 😤 User Management 📋 Audit Log 🔒 My Profile 📑 Confidentiality Agreement

| Username*                                                   |        | I | First Name*           |            |  | Last Name* |      |           |
|-------------------------------------------------------------|--------|---|-----------------------|------------|--|------------|------|-----------|
| ruy.laredo                                                  |        |   | Ruy                   |            |  | Laredo     |      |           |
| OPO*                                                        |        | I | Password              |            |  |            |      |           |
| Donate Life California                                      |        |   | P                     |            |  |            |      |           |
| Password is only reset if specified, otherwise leave blank. |        |   |                       |            |  |            |      |           |
| Address*                                                    |        | ( | City*                 |            |  | State*     |      | Zip Code* |
| 3940 Industrial Blvd.                                       |        |   | West Sacramento       |            |  | California | •    | 95691     |
| Email*                                                      |        |   | Phone*                |            |  |            |      |           |
| ruy@donatelifecalifornia.org                                |        |   | 9166786046            |            |  |            | Save |           |
| Mobile Permission Level*                                    |        | I | Web Permission Level* |            |  |            |      |           |
|                                                             | Select | • | 1                     | Super User |  |            |      |           |

- To see all actions taken by user click "Audit Log" link.
  - Here you can see all type of actions. Click on individual action to see further details.

| User Log                 | 😩 User Management |
|--------------------------|-------------------|
| Action Type              | Count             |
| Login                    | 20                |
| Admin Profile Saved Auth | 5                 |
| Admin Viewed             | 9                 |
| Donor Limitations Saved  | 4                 |
| Donor Saved              | 6                 |
| Donor Search             | 67                |

#### Drill down to action completed:

| onor Viewed                |                                  |                     | 🖀 User Ma |
|----------------------------|----------------------------------|---------------------|-----------|
| ana, Talan                 |                                  |                     |           |
| 01/04/2019 15:27           | Old Values                       | New Values          |           |
| First Name                 |                                  |                     |           |
| Middle Name                |                                  |                     |           |
| Last Name                  |                                  |                     |           |
| Full Name                  |                                  |                     |           |
| Donor Status               | Donor                            |                     |           |
| Gender                     | M                                | Note: Date of Birth |           |
| Address                    |                                  | and DL are          |           |
| City                       |                                  | encrypted           |           |
| State                      | CA                               |                     |           |
| Zip Code                   | 92548                            |                     |           |
| Date of Birth              | f072c1c51c69f68ce96eaefe90049e1c |                     |           |
| Year of Birth              | 1992                             |                     |           |
| Driver's License (or ID #) | e1d09e55b54aaeea5383edbeb972d4cc |                     |           |
| Driver's License Last 4    | 2204                             |                     |           |

#### Add New User

- Click "Add User" on right hand corner.
- Fill out all information, especially fields marked with \*.
- Username and password will auto populate. (Only edit username if error occurs).
- Set permission levels. (See below).
- Click the "Submit User" button to create new user.
  - This sends and email with instructions to login and change password.

#### User Permissions:

- Super User Full access to the site/database. Ability to edit donor profiles.
- Lead Administrator Full access other than removal report. Linked to a specific OPO, can only see/modify users in their respective OPO. Ability to edit donor profiles.
- Administrator Access only to donor search, reports, eCampaigns, registration upload and mobile app.
- Donor Search Lead Access only to donor search. Also has ability to create Donor Search users that they can manage. Linked to an OPO, but can only edit their users.
- Donor Search Access only to donor search

| Add User                 |                       |        | 2   | User Management | L My Profile |
|--------------------------|-----------------------|--------|-----|-----------------|--------------|
| First Name*              | Last Name*            | Userna | me* |                 |              |
| Password*                | 0P0*                  |        |     |                 |              |
|                          | Select                | •      |     |                 |              |
| Address*                 | City*                 | State* |     | Zip Code*       |              |
|                          |                       | Sele   | ct  | •               |              |
| Email*                   | Phone*                |        |     |                 |              |
|                          |                       |        |     | Submit User     |              |
| Mobile Permission Level* | Web Permission Level* |        |     |                 |              |
| Select                   | • Select              | v      |     |                 |              |

#### Audit Log

- This section tracks all actions on the site by all users. You can review actions by type or by user. •
- To view a user's audit log head to the "User Management" page and click on that user. Then click "Audit Log" from their profile. ٠
- Click "Audit Log" to select. •
- Click on type of action you'd like to review. Here you'll have all actions by users. •

| 😩 User Management |
|-------------------|
| Count             |
| 297               |
| 0                 |
| 22                |
| 0                 |
| 3                 |
| 0                 |
| 34                |
| 0                 |
| 88                |
|                   |

#### Contact

- Here you'll find your OPO's contact to reach out to for any problems, login issues, etc.
- DLC staff is also available when needed for troubleshooting.

## Contact Us

## Donate Life California

Jim Martin

Chief Executive Officer Phone: 916-678-6044 Email: jim.martin@donatelifecalifornia.org

## **Donor Network West**

Work: 888-570-9400 Email: info@dnwest.org

# Donate Life California

Megan MacNee

Program Manager Phone: 916-678-6006 Email: megan@donatelifecalifornia.org

## Lifesharing

#### Samantha Blaz Work: 619-543-4965 Email: sblaz@ad.ucsd.edu

## Sierra Donor Services

#### Deanna Santana Work: 916-678-6015

Email: dsantana@dcids.org

## OneLegacy

OneLegacy Helpdesk Work: 213-356-5250